## **The Manual for vco\_widget\_V2.4**

Version number: 2.4 OS: Windows 32/64 bits and Linux 32/64 bits Last update: 2020/11/20

Description of the vco widget:

'vco\_widget' is a visualization tool of Venus observation conditions from Akatsuki (VCO) and from the Earth. VCO condition uses predicted Akatsuki (VCO) kernels, so this shows an expected condition. A user should keep in mind that there is a possibility that a real observation may differ from this expectation. Major purpose of vco widget is to support the Akatsuki team members and ground-based observers in planning short/long-term coordinated observations with VCO.

The widget will be updated with new available kernels, and this will be named with number # in the file namae "v2.#"

Vco\_widget does not require any other program installations, as it contains all necessary programs.

History of updates:

2020/11/20 v2.4 Updated VCO kernels, including the latest orbit prediction (20201022000000-20230101000000-VNS-long\_eph-sc\_600sec.bsp; the end of interval (ET) is 2023 JAN 01 00:01:09.181) 2020/02/12 v2.3 Updated VCO kernels, including the latest orbit prediction (20191201000000-20210101000000-VNS-long\_eph-sc\_600sec.bsp; the end of interval (ET) is 2021 JAN 01 00:00:00.000) 2018/04/04 v2.2 Updated VCO kernels, additional surface images (thank to Toru Kouyama) 2017/07/24 v2.1 Updated VCO kernels, additional display functions, Linux version Thanks to Shinya Murakami for help in the software installation 2016/07/04 v2.0 Additional functions in display 2016/05/26 v1.1 Updated VCO kernel 2016/04/01 v1.0 Thanks to Javier Peralta, Toru Kouyama, Takao M. Sato for help/comments

If you have any inquiries, then please send an e-mail to y.j.lee@astro.physik.tu-berlin.de (Yeon Joo LEE). For the latest orbit prediction, please contact Masataka Imai (masataka@ep.sci.hokudai.ac.jp).

## **To have a quick look of example outputs, please see examples 1-4 (from the page 3).**

## **Updates from v2.1**

- 1. Vco kernels are updated
- 2. Two more options for surface images (gray scale topographic image and Kouyama et al. 2018' LIR image)

## **Updates from v2.0**

- 1. vco(Akatsuki)'s kernels are updated.
- 2. Setting of parameters is saved for the next use.
- 3. Updated display functions:
	- a. Type of figure: 'Akatsuki orbit' will show the corresponding orbit at the time of Date (1)
	- b. Type of figure: 'VCO trajectory' can adjust x- and y-axis ranges.
	- c. Type of figure: 'VCO pericenter' can adjust x- and y-axis ranges.
- 4. Updated save function:
	- a. Button 'Save 10 seq. images' will save 10 sequential images from Date (1) to Data (2) automatically.
	- b. A user can control the width or resolution of saving files.
- 5. Removed a line of setting kernel directory option from the widget, but a user can modify it from './set para.txt' directly.
- 6. Correction of some inconvenient part/errors. Now, users do not need to press 'enter' to change parameters.

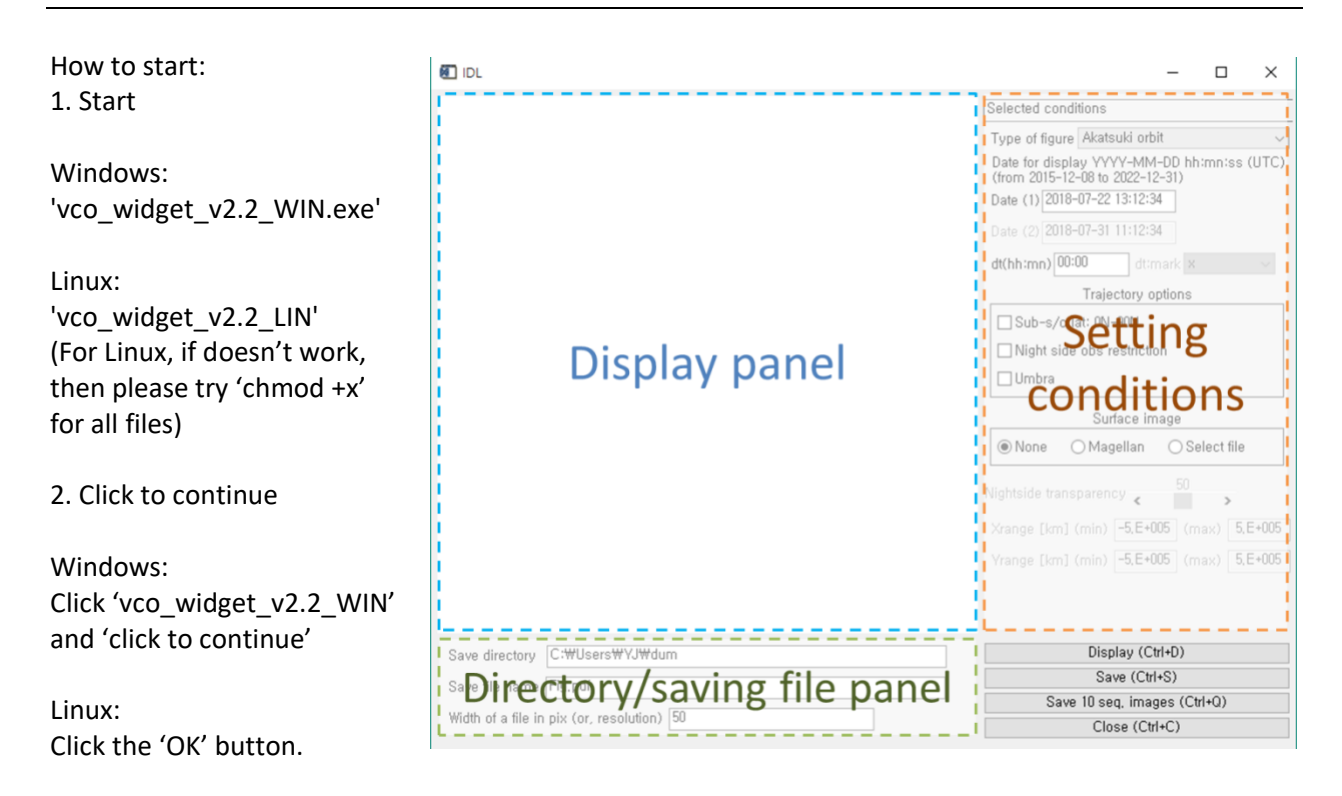

3. A window will appear as shown above. Then, it is ready to go.

## **[Setting]**

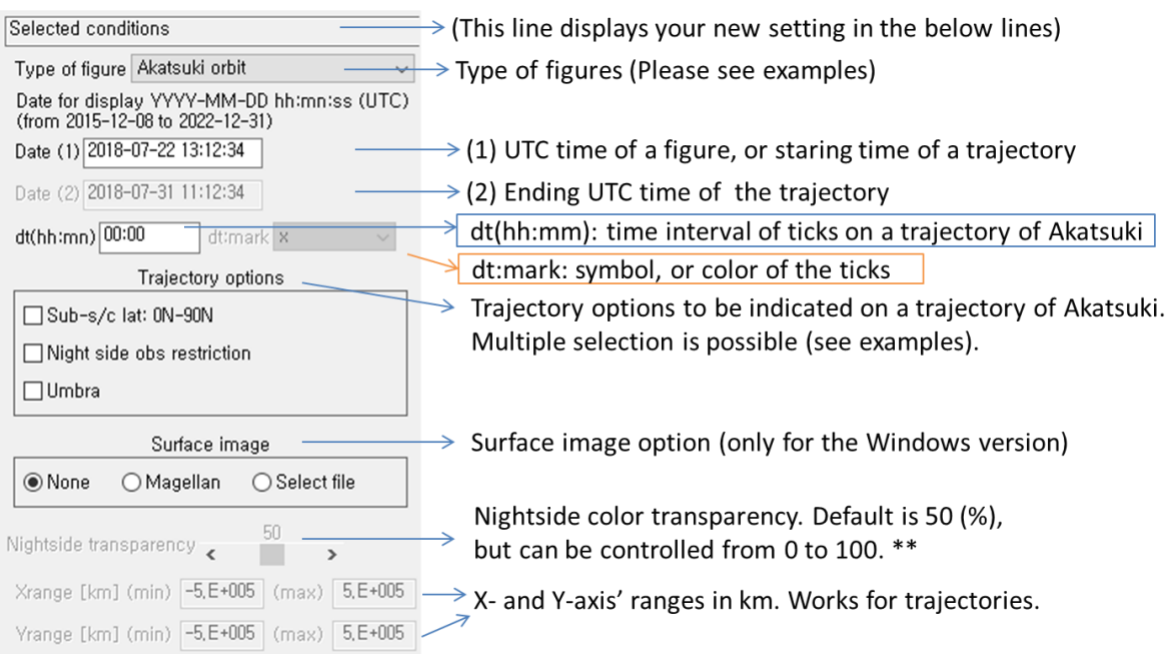

\*User's own (surface) image should cover lon [-180,+180] and lat [-90,+90] ranges, regardless on resolutions (jpg/jpeg formats).  $\Box$  application example 2.

\*\* Transparency of night side can be controlled, depending on purposes.

The Linux version cannot use the surface image option currently.

## **[Image save]**

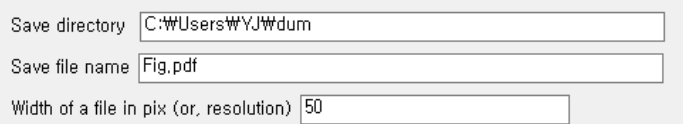

Save directory: Directory to save images. Default is the widget folder.

Save file name: Users can decide any format, for example, jpg, png, pdf, eps, etc.

[Executive buttons: Display, Save, Save image sequence, Close] Display: Executing visualization according to the setting values. Save: Save displayed image.

Save image sequence: Save 10 images from Date (1) to Date (2) to check the variation over time. File name will have a sequence number (\$\$\$) automatically, save\_file\_name\_\$\$\$. See the example 4.

#### Example 1

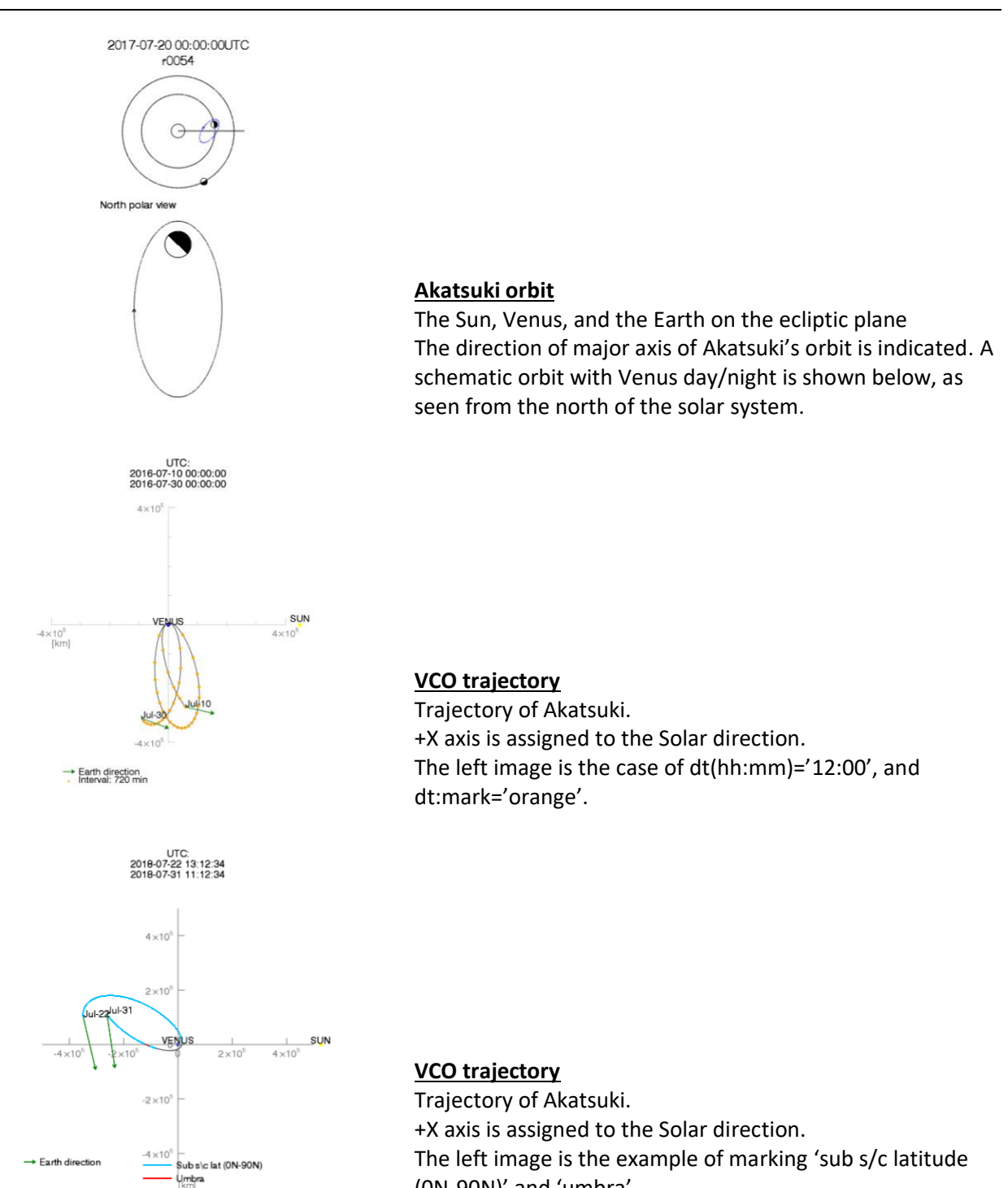

(0N-90N)' and 'umbra'.

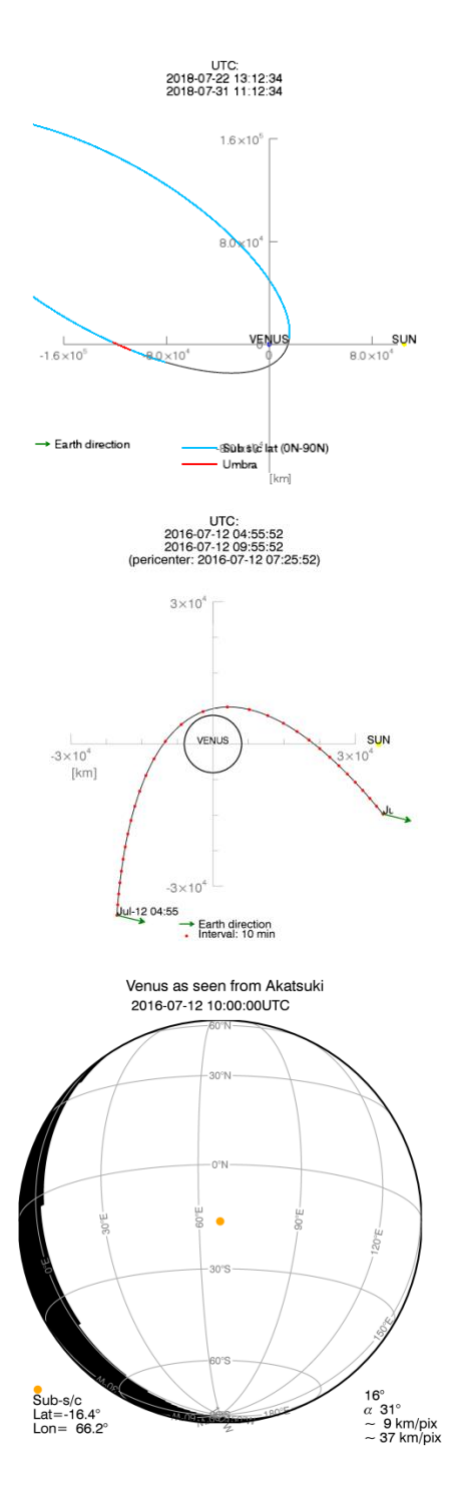

## **VCO trajectory, x and y range modification**

Same as the above example, but different x- and y-ranges.

## **VCO pericenter**

Pericenter trajectory close up during pericenter +-2 hours. +X axis is assigned to the solar direction. The left image is the case of dt(hh:mm)='00:10', and dt:mark='red'.

**Venus as seen from Akatsuki**

Venus<br>2017-01-04 10:00:00UTC

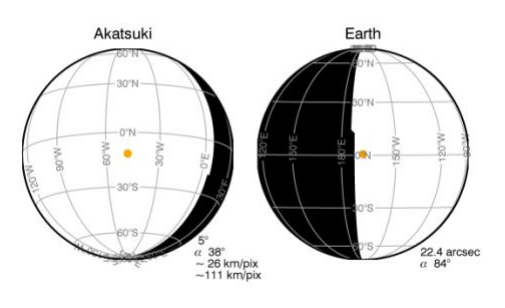

## **Venus coverage, VCO & Earth** Venus as seen from Akatsuki and from the Earth. Orange dots are sub-observer points.

Venus<br>2017-01-04 10:00:00UTC

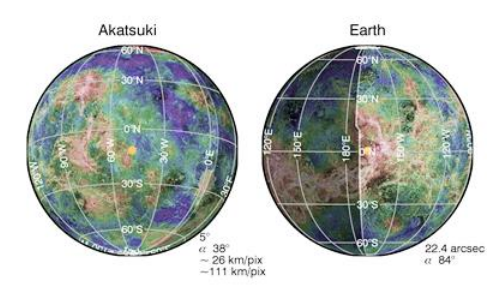

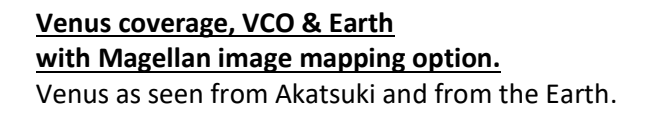

Venus<br>2016-07-12 10:00:00UTC

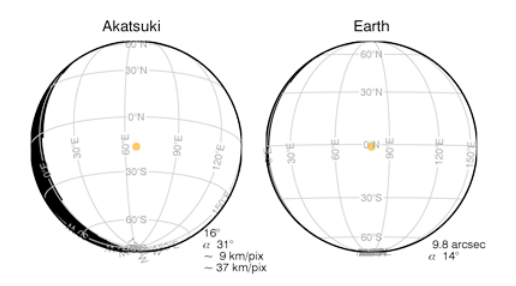

Venus is larger than FOV/Akatsuki

#### **Venus coverage, VCO & Earth**

A warning message appears when the apparent size of Venus is larger than FOV(12deg) of cameras onboard VCO. **This happens near pericenter**, and direct comparison between the FOV of VCO and Earth observations is difficult in this case. **Please contact VCO team if you want to know observational plan of VCO at this specific time.**

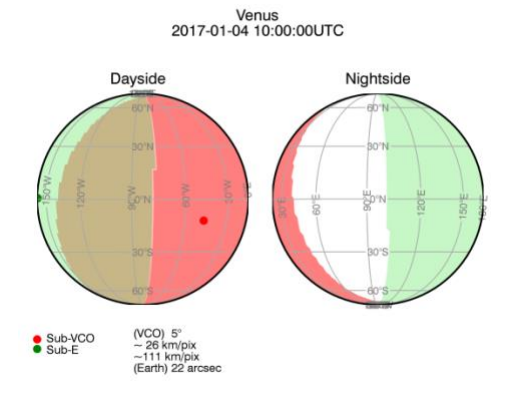

## **D & N Venus coverage** Coverages of Venusian day and night sides by VCO and ground-based observations. VCO: red Ground: green. **Overlapped area is where can be observed by VCO and ground-based observer simultaneously.**

# Venus<br>2017-01-04 10:00:00UTC Nightside Dayside Sub-s/c<br>Sub-Earth  $-26$  km/pix<br> $-111$  km/pix<br>(Earth) 22 ar

## **D & N Venus coverage with Magellan image mapping option.** Overlapped observable area between VCO and ground-based telescopes are highlighted with transparent surface images. Oblique area means none of them can observe at this specific time.

Example 2. The observational condition for the pericenter on 12th July.

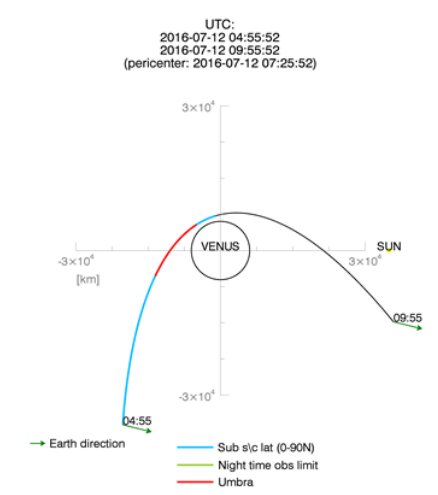

Example 3. Highlight user's target of interest regions (This works on for the Windows version).

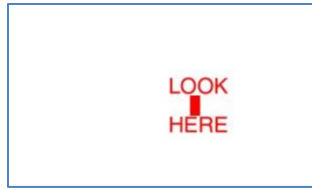

A 720x360 pixel image with a mark of interest (0-10E, 0-20S).

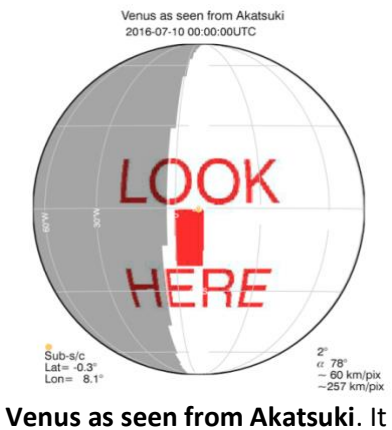

is possible to over plot the left sample image though this process, surface image-select file-select 'test\_mark\_0-10E\_0-20S.png', and then press 'Display'.

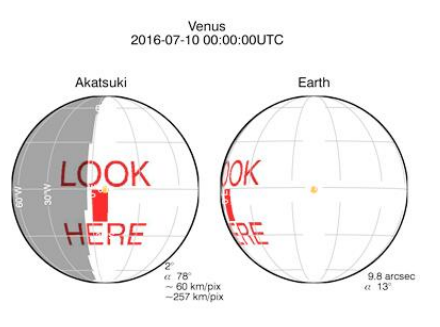

Similar one is possible for **Venus coverage, VCO & Earth**.

Example 4. Save image sequences around 2017-11-29 pericenter passage of Akatsuki

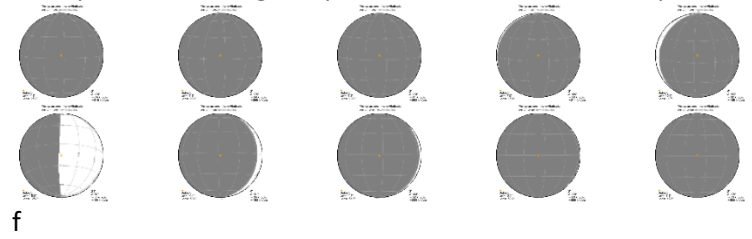